Add a new dimension to your communication with family and friends, and use Live Video Chats with your camera!

To use Live Video Chats, download one of the following:

- . MSN Messenger from **http://messenger.msn.com**
- . Yahoo! Messenger from **http://messenger.yahoo.com**
- . any Microsoft® Windows® application that supports Live Video Chats, like Windows NetMeeting

## **Using Instant Live Video Chats**

For more details on using your camera, read the User's Manual.

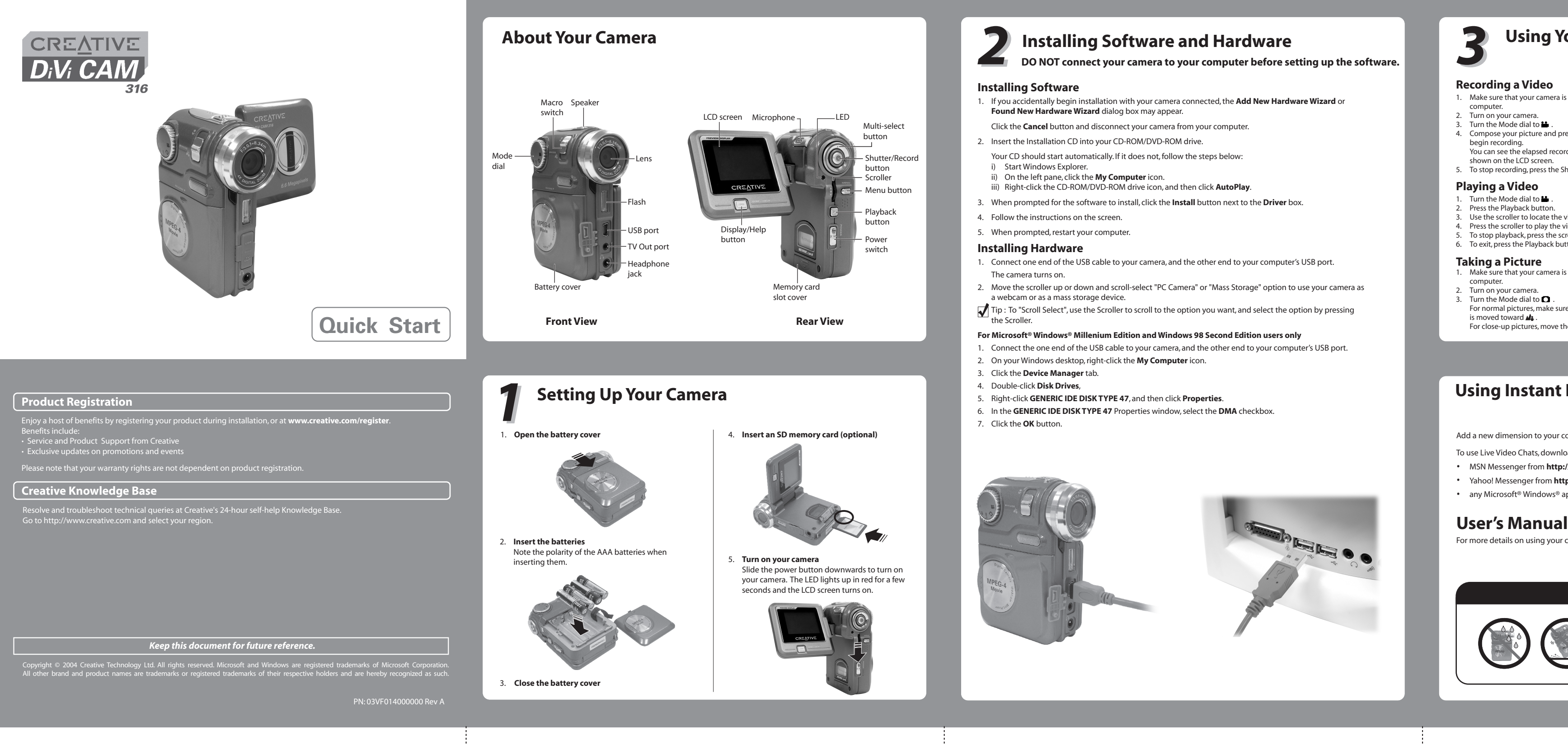

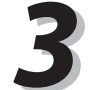

- 1. Turn the Mode dial to  $\Box$ .
- 2. Press the Playback button.
- 3. Use the scroller to locate the picture on the LCD screen. 4. To exit, press the Playback button.
- 

Tip: Press the Display/Help button to see a button help screen for the current mode.

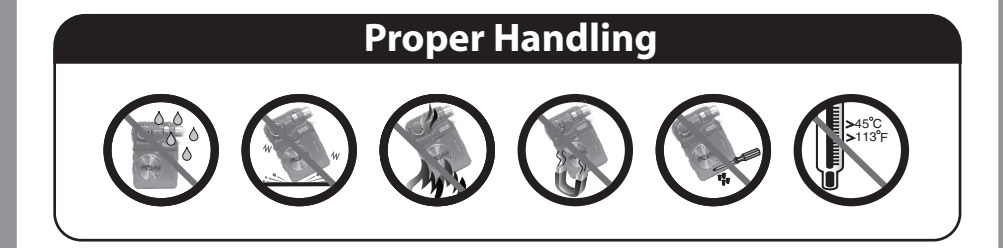

- 1. Turn the Mode dial to  $\blacksquare$ .
- 2. Press the Playback button.
- Use the scroller to locate the video on the LCD screen.
- 4. Press the scroller to play the video.
- 5. To stop playback, press the scroller again.
- 6. To exit, press the Playback button.

- 1. Make sure that your camera is not connected to your computer.
- 2. Turn on your camera.
- 3. Turn the Mode dial to  $\Box$ . For normal pictures, make sure that the Macro switch is moved toward  $\mathbf{M}_{\bullet}$ .
- For close-up pictures, move the macro switch to  $\bullet$

# *3* **Using Your Camera**

- 4. To zoom in or out, move the scroller up or down.
- 5. Compose your picture and press the Record button halfway to bring your subject into focus. A red bracket appears in the center of the LCD.
- 6. Fully press the Record button and release it when the camera beeps.
- The beep lets you know that you have taken a picture.

### **Previewing a Picture**

### **Recording a Video**

- 1. Make sure that your camera is not connected to your
- computer.
- 2. Turn on your camera. 2. Turn the Mode dial to **...**.
- 4. Compose your picture and press the Record button to
- begin recording. You can see the elapsed recording time, in seconds, shown on the LCD screen.
- 5. To stop recording, press the Shutter button.

### **Playing a Video**

### **Taking a Picture**